**Actual Multiple Monitors Crack Product Key Full For Windows (Final 2022)**

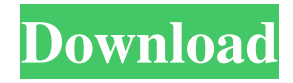

## **Actual Multiple Monitors Crack**

Actual Multiple Monitors Crack For Windows is a highly effective application which can increase your productivity when working on multiple monitors. It's an easy to use and stylish multi-monitor management solution for Windows users. This utility includes many useful features which make the work more convenient and comfortable for the users. On the one hand, it will allow you to manage multiple monitors and to set your main screen resolution, theme, desktop gadgets, hot keys, mouse behavior and scroll settings. On the other hand, it will let you to configure your secondary displays. It provides 3 types of features for customizing screens : Individual app mode, Mixed app mode and mirrored app mode. Features Users will be able to select their desired monitor with the press of a button The app will feature high-resolution screens Besides the beautiful screens you can apply amazing themes to them It will allow you to manage the mouse wheel and hot keys on the screens It will let you set custom screensaver settings and themes You can drag and drop apps on the monitors The secondary monitors will appear with custom taskbars You will be able to modify the apps and Windows desktop position You will be able to change the time and date settings You will be able to set the monitor resolutions You will be able to enable or disable the desktop gadgets You will be able to set the scroll speed and acceleration You will be able to set the mouse click speed and sensitivity You will be able to set the mouse scroll speed and acceleration You will be able to set the screensaver and autostart times You will be able to set the Windows desktop background You will be able to set the screensaver and autostart times You will be able to configure the mouse behavior You will be able to set the time zone and language You will be able to set the audio output device You will be able to display the desktop gadgets and hotkeys on the secondary monitors You will be able to open/close the application from the taskbar You will be able to modify the taskbar settings You will be able to adjust the screen resolution You will be able to set the mouse wheel settings You will be able to activate or deactivate the drag-and-drop feature You will be able to setup a custom background The screen shot will be kept for 30 days You

## **Actual Multiple Monitors Incl Product Key**

Automate your mouse actions with key combinations! Get quick access to all your favorite programs! Easy configuration. All settings stored on ONE sheet of paper! Key Macro is a fantastic program for mouse actions. With Key Macro you can automate the keystrokes for your favorite programs. The macro editor is very easy to use. Just select your favourite program and all actions and keystrokes for this program will be listed in the macro editor. This macro program saves your time when you are using programs that do not have a hotkey. You don't have to search for keystrokes all the time. It's all there, waiting for you! Key Macro will make your life much easier. You can automate mouse actions for: \* MSN Messenger \* MSN Explorer \* Opera \* Firefox \* MS Office \* Media Player \* Winzip \* Mail \* Notepad You can even use Key Macro for word processors and editors, or if you use Windows Explorer for file management. Any software that uses a hotkey can be used with Key Macro. The program can be used on Windows XP, Vista, 7 and 8. Features: Key Macro will save your time and make you more efficient Save your time and make you more efficient with this software! - Automate all actions for your favorite programs Key Macro can automate the actions for all programs that use a hotkey. - Auto complete (add more keystrokes to the list) Key Macro remembers all of the hotkeys that you have already used. You can add more actions to the list with just a few clicks. - Save your time and increase your efficiency The macro editor is very easy to use, you can save a new macro in just a few seconds. And it is all done automatically for you. - All settings are saved on ONE page! You don't have to search for your settings, they are all on ONE page. - Easy to use Key Macro can be used on Windows XP, Vista, 7 and 8. - Macro language Key Macro has a very simple macro language. Just select a program, and all actions and keystrokes are listed in the macro editor. You can choose the actions you want to add and save the changes, the program will create all the necessary code for you. - Easily configurable Key Macro can be easily customized. You can change the background color, the look of the menu and the status bar. You can also 1d6a3396d6

#### **Actual Multiple Monitors For Windows**

Automatic Adjustments Mouse buttons can be re-configured (arrows, middle button, scroll wheel, etc.) Group all windows by application or even by screen Automatically detect screen resolution and arrange programs accordingly Create custom widgets Use a taskbar with only the relevant programs shown Display only the desired programs in the secondary area Install additional language Show or hide programs in the secondary area Activate hotkeys Enable "On Screen Display" of non-active screen Switch the program theme Manage monitors' power state and display mode Hide non-active program's taskbar Hide non-active monitor Toggle monitor's display mode Monitoring the environment "Smooth Power Save" option Customizable controls Customize hotkeys Show screen informations Allow nag screens Advanced settings Change mouse button to Left Change mouse button to Right Change Mouse/Scroll Wheel Change Mouse/Scroll Wheel direction Change Mouse/Scroll Wheel mode Change Left Mouse Button Change Right Mouse Button Reset mouse wheel to Default Reset Mouse Wheel to Default Show mouse on screen Automatically detect screen resolution and arrange programs accordingly Resize Screen to Actual Resize Monitor to Actual Resize Panel to Actual Resize Window to Actual Show font in Windows Title Hotkeys Activation System Information Include on all screens Include on all monitors Include on all monitors only non-active Include on all monitors only active Include on secondary monitor Include only on secondary monitor Include only on secondary monitor only non-active Include on secondary monitor only active Include in mirrored mode Background Adjustments Background image Background color Background size Background repeat Wallpaper Transparency Screensaver Wallpaper size Wallpaper repeat Screensaver delay Screensaver delay length Position Fullscreen Default Inactive Iconify Restore Change Screen Resolution Change resolution size Change resolution angle Change resolution in percentages Maximum resolution Change Resolution Angle Extend

## **What's New in the Actual Multiple Monitors?**

The first thing you will want to do is to launch the software. A welcome screen will open up, letting you know that the program is ready to be used. You will be prompted to choose between modes and actions for the primary and secondary monitors. The first thing you will want to do is to launch the software. A welcome screen will open up, letting you know that the program is ready to be used. You will be prompted to choose between modes and actions for the primary and secondary monitors. The first thing you will want to do is to launch the software. A welcome screen will open up, letting you know that the program is ready to be used. You will be prompted to choose between modes and actions for the primary and secondary monitors. The first thing you will want to do is to launch the software. A welcome screen will open up, letting you know that the program is ready to be used. You will be prompted to choose between modes and actions for the primary and secondary monitors. The first thing you will want to do is to launch the software. A welcome screen will open up, letting you know that the program is ready to be used. You will be prompted to choose between modes and actions for the primary and secondary monitors. The first thing you will want to do is to launch the software. A welcome screen will open up, letting you know that the program is ready to be used. You will be prompted to choose between modes and actions for the primary and secondary monitors. The first thing you will want to do is to launch the software. A welcome screen will open up, letting you know that the program is ready to be used. You will be prompted to choose between modes and actions for the primary and secondary monitors. Actual Multiple Monitors uses a tabbed interface. The title bar contains the name of the currently active window. If there is a minimized window, its name is displayed. The buttons at the left side of the screen are used to move between the tabs and when a tab is selected, the program runs in that tabbed environment. Actual Multiple Monitors has a notification area in the top right corner of the screen where all the recent notifications are displayed. In order to access the menu and control the program, the user has to use the mouse. Actual Multiple Monitors is a small and easy-to-use tool for multiple monitor setups. The application can act as a background application as well as a standalone program. Actual Multiple Monitors uses a tabbed interface. The title bar contains the name of the currently active window. If there is a minimized window, its name is displayed. The buttons at the left side of the screen are used to move between the tabs and when a tab is selected, the program runs in that tabbed environment. Actual Multiple Monitors has a notification area in the top right corner

# **System Requirements For Actual Multiple Monitors:**

Minimum: OS: Windows Vista or Windows 7 Processor: Dual core CPU Memory: 2 GB RAM Graphics: 1GB DirectX: Version 9.0 Storage: 4GB available space Network: Broadband Internet connection Recommended: Memory: 4 GB RAM Graphics: 2GB

<http://www.ndvadvisers.com/easytournament-11-3-patch-with-serial-key-download-pc-windows/> [https://foncab.org/wp-content/uploads/2022/06/Securepoint\\_SSL\\_VPN\\_Client.pdf](https://foncab.org/wp-content/uploads/2022/06/Securepoint_SSL_VPN_Client.pdf) [https://fraenkische-rezepte.com/wp-content/uploads/2022/06/Free\\_Images\\_Converter.pdf](https://fraenkische-rezepte.com/wp-content/uploads/2022/06/Free_Images_Converter.pdf) <http://skynetgh.com/?p=13965> <https://formacionendeporte.es/wp-content/uploads/2022/06/Automics.pdf> <https://chatredaneshmarket.com/wp-content/uploads/2022/06/mertxiom.pdf> [https://chat.byoe.tv/upload/files/2022/06/qSqLjCwuHeuPEoimeyww\\_07\\_3d4b0b6a84ec00f9cad2bbc411091592\\_file.pdf](https://chat.byoe.tv/upload/files/2022/06/qSqLjCwuHeuPEoimeyww_07_3d4b0b6a84ec00f9cad2bbc411091592_file.pdf) [http://zyynor.com/upload/files/2022/06/JgBGJlvmJXPoxajj8frS\\_07\\_f9bb0692b6ade7ed5568cea69f2e9a3b\\_file.pdf](http://zyynor.com/upload/files/2022/06/JgBGJlvmJXPoxajj8frS_07_f9bb0692b6ade7ed5568cea69f2e9a3b_file.pdf) [https://codersclinic.com/wp-content/uploads/2022/06/Active\\_Directory\\_Object\\_Manager.pdf](https://codersclinic.com/wp-content/uploads/2022/06/Active_Directory_Object_Manager.pdf) <http://agrit.net/2022/06/largest-files-finder-crack-with-serial-key-win-mac/> <https://vizitagr.com/csv-compare-two-files-and-find-differences-software-serial-key-2022/> <http://duxdiligens.co/surpriise-crack/> <https://stubydoutavrabtern.wixsite.com/toolnutalcu/post/deflexion-screensaver-torrent-download> <https://togetherwearegrand.com/clr-profiler-crack-with-product-key-pc-windows/> <https://debit-insider.com/wp-content/uploads/2022/06/bernderr.pdf> [https://foam20.com/wp-content/uploads/2022/06/Sudoku\\_Widget.pdf](https://foam20.com/wp-content/uploads/2022/06/Sudoku_Widget.pdf) <http://www.pilsbry.org/checklists/checklist.php?clid=2846> <https://www.licenzapoetica.com/2022/06/unblockdoom-2-0-0-0/> https://tuinfonavit.xyz/wp-content/uploads/2022/06/Zemanta for Internet Explorer.pdf <https://immakinglifebetter.com/photo-optimizer-crack-license-key-full-pc-windows-2022-new/>